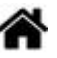

# **Création et configuration d'un répertoire pour un projet de site web sur un Raspberry Pi**

[Mise à jour le 4/5/2023]

### **Prérequis**

- SSH activé
- **Apache, PHP**, MySQL installés

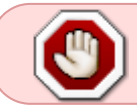

Chaque groupe de projet dispose d'**un Raspberry Pi**. Le répertoire du projet de site web doit être créé dans **/var/www/html/**.

## **1. Créer un ou des utilisateurs (élèves)**

**sudo adduser** utilisateur

#### [\\*.bash](http://webge.fr/dokuwiki/doku.php?do=export_code&id=raspberrypi:linux:reprojetweb&codeblock=0)

```
# Exemple
sudo adduser serre1 # Création d'un utilisateur serre1 (son groupe est
serre1 par défaut)
# Vérification ultérieure
cat /etc/passwd # Donne la liste des utilisateurs et leur(s) groupe(s)
```
#### **2. Placer l'utilisateur (ou les utilisateurs) dans le groupe www-data**

**sudo usermod -g** groupe utilisateur

#### [\\*.bash](http://webge.fr/dokuwiki/doku.php?do=export_code&id=raspberrypi:linux:reprojetweb&codeblock=1)

```
# Exemple
sudo usermod -g www-data serre1 # serre1 est maintenant dans le groupe
www-data disposant de l'accès à /var/www/html
# Vérification
```
**cat** /etc/**passwd** *# Donne la liste des utilisateurs et leur(s) groupe(s)*

# **3. Transférer le dossier "generiquewifi" dans /var/www/html/**

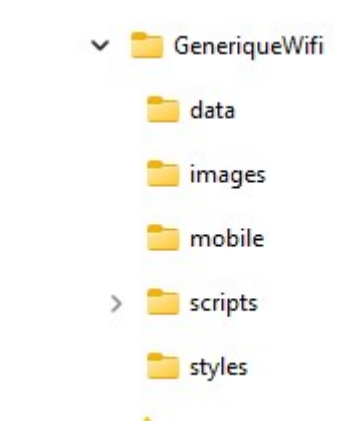

- Le dossier **GeneriqueWifi** représenté ci-contre est téléchargeable **[ici](https://webge.fr/doc/projets/tsin/00_Ressources_communes/GeneriqueWifi.zip)**. Le dezipper et le renommer du nom du projet.
- Transférer le dossier renommé dans /var/www/html/ sur le raspberry avec **FileZilla**.

#### Exemple : serre1 transféré

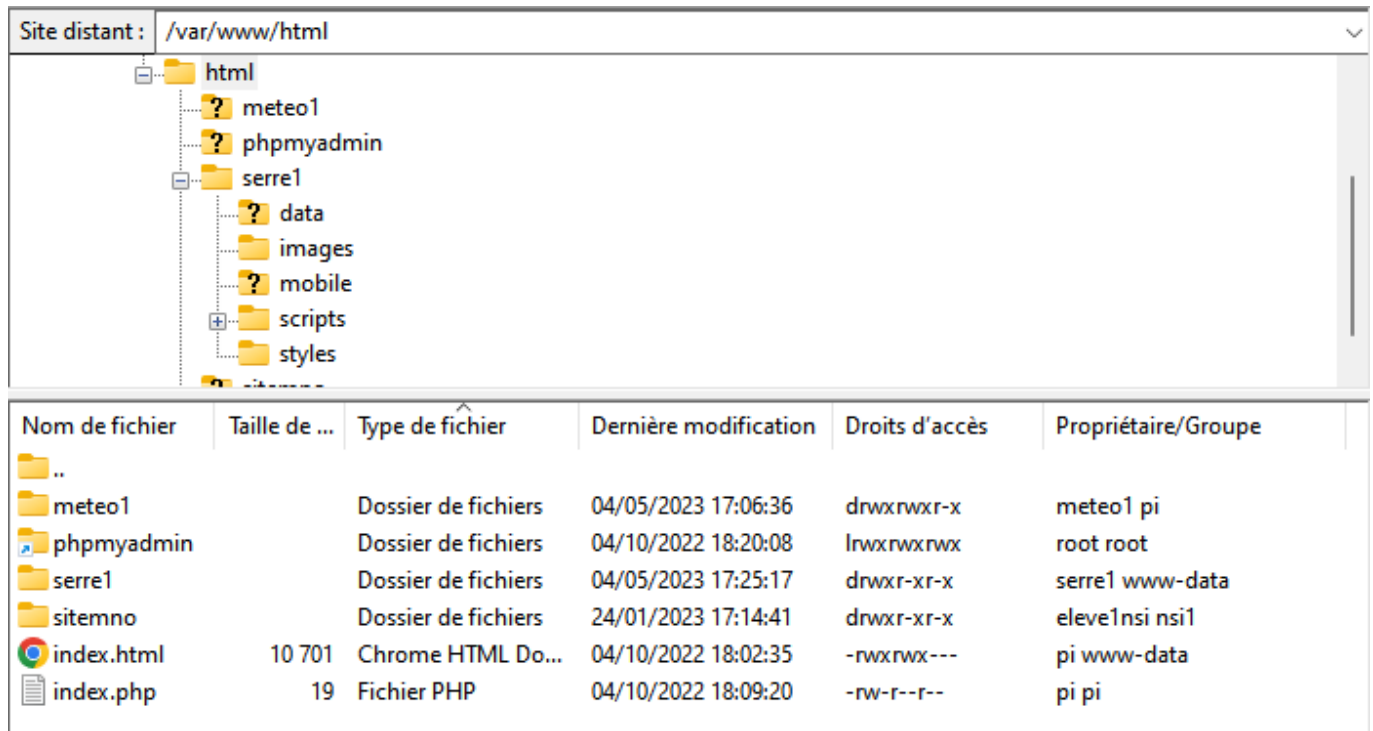

## **4. Pour changer les droits sur le répertoire**

**sudo chmod -R** droits chemin/répertoire

[\\*.bash](http://webge.fr/dokuwiki/doku.php?do=export_code&id=raspberrypi:linux:reprojetweb&codeblock=2)

**note** 

*# Exemple* **sudo chmod** -R 664 /var/www/html/serre1.

From: <http://webge.fr/dokuwiki/>- **WEBGE Wikis**

Permanent link: **<http://webge.fr/dokuwiki/doku.php?id=raspberrypi:linux:reprojetweb&rev=1683216072>**

Last update: **2023/05/04 18:01**

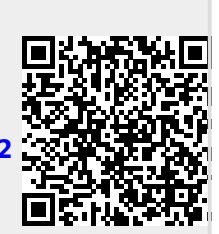